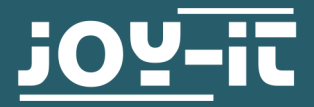

# **32 KB EEPROM SPEICHERMODUL** COM-EEPROM32

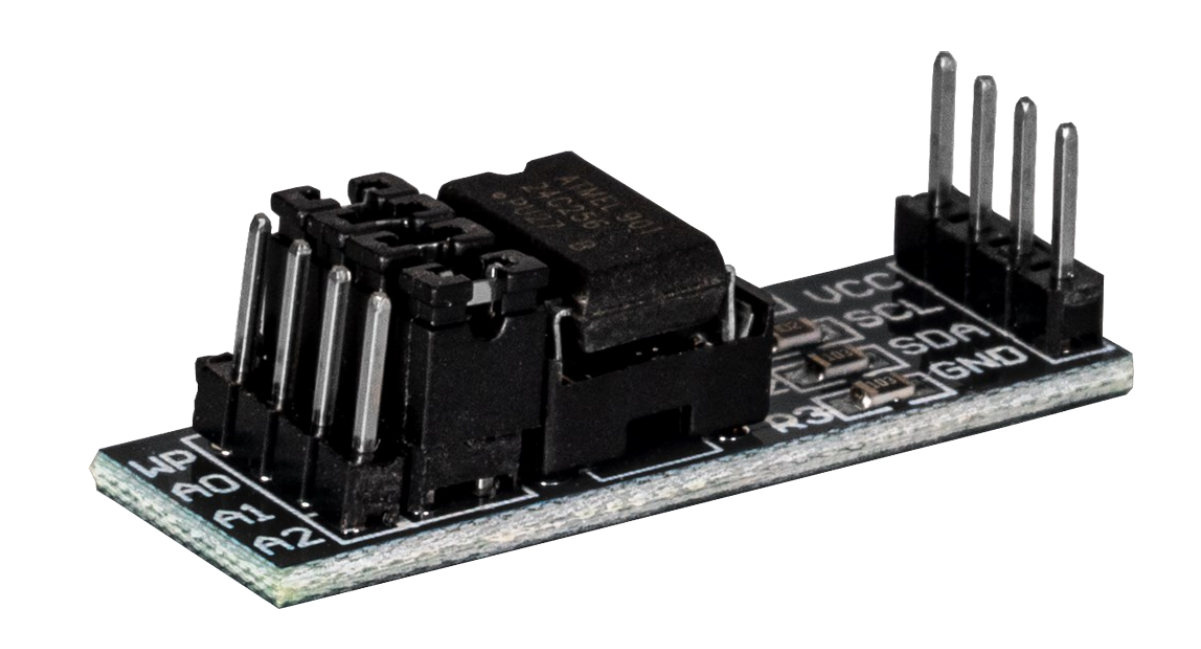

## **1. ALLGEMEINE INFORMATIONEN**

Sehr geehrte\*r Kunde \*in,

vielen Dank, dass Sie sich für unser Produkt entschieden haben. Im Folgenden zeigen wir Ihnen, was bei der Inbetriebnahme und der Verwendung zu beachten ist.

Sollten Sie während der Verwendung unerwartet auf Probleme stoßen, so können Sie uns selbstverständlich gerne kontaktieren.

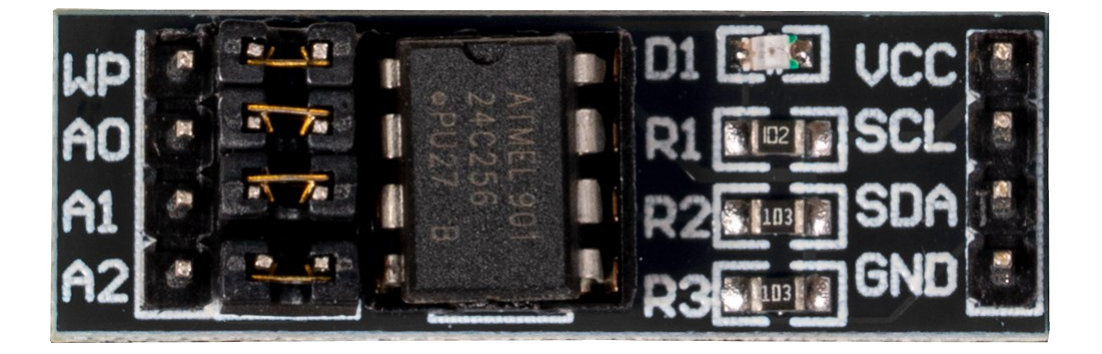

Das EEPROM Modul besitzt vier Jumper, welche weitere Einstellmöglichkeiten bieten. Dazu dienen die Jumper A0, A1 und A2 zur Einstellung der I2C-Adresse . Der Jumper WP (Write Protect) dient dazu ggf. das Beschreiben des EEPROMs zu verhindern. Dies ist aktiv, wenn der Jumper rechts gesteckt ist.

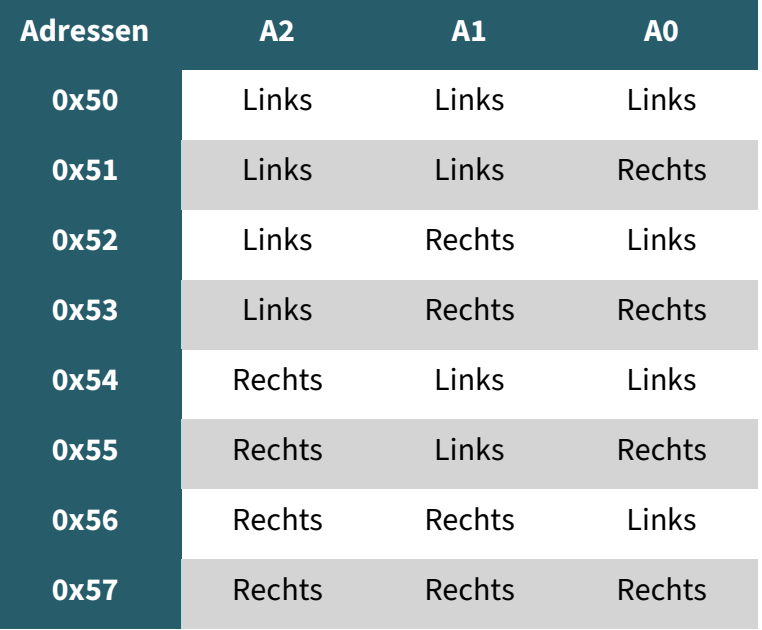

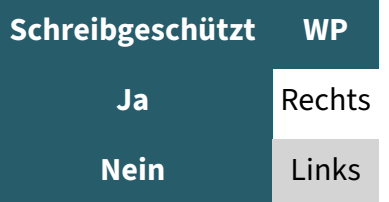

## 3.1 Anschluss

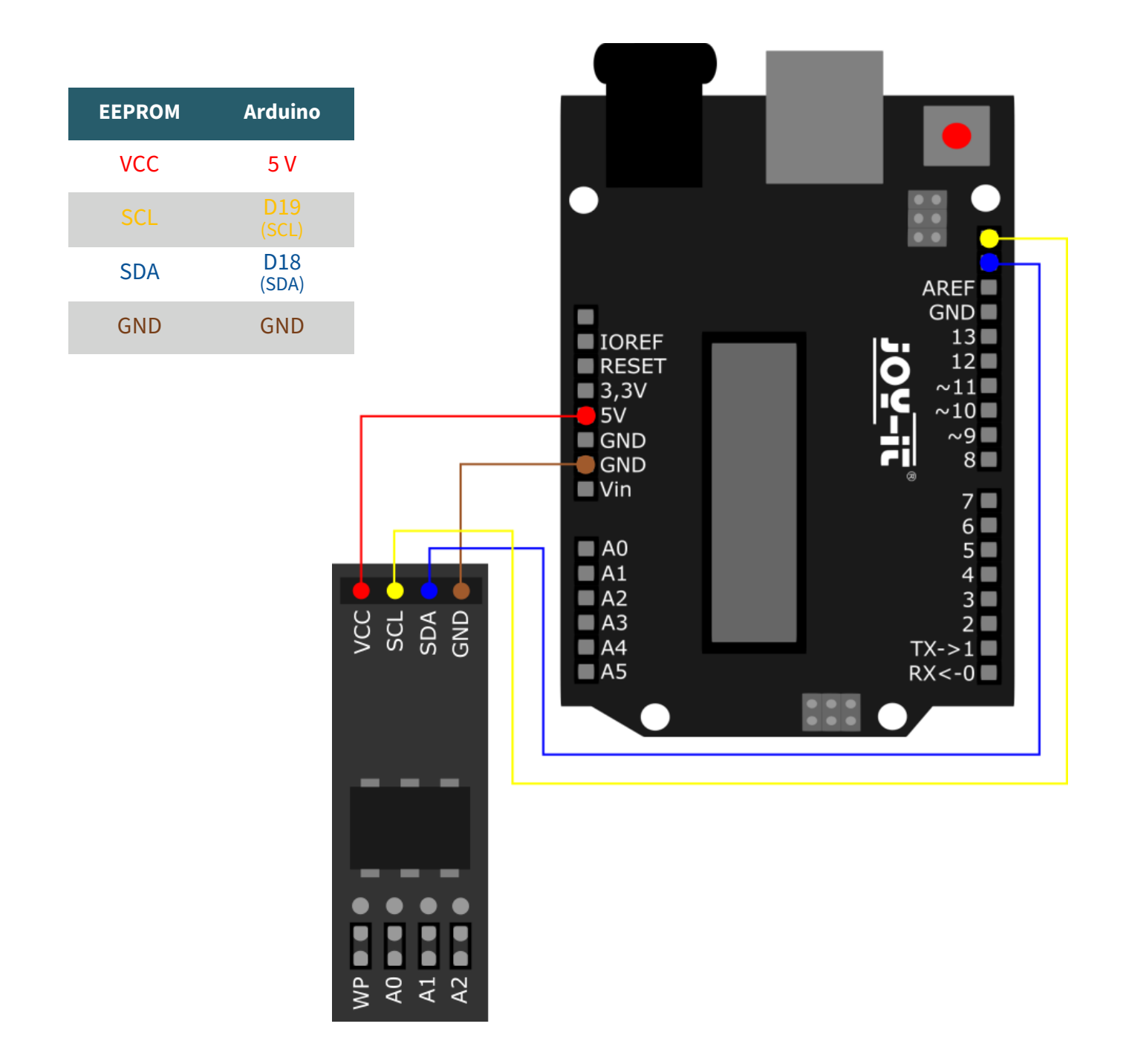

## 3.2 Codebeispiel

Wir stellen Ihnen ein Codebeispiel zur Verfügung, welches Sie **[hier](https://www.joy-it.net/files/files/Produkte/COM-EEPROM-32/COM-EEPROM-32_CodeexampleArduino.zip)** herunterladen können. In diesem Codebeispiel wird ein Wert in ein bestimmtes Register geschrieben und aus diesem Register wieder den Wert ausgelesen. Nachdem Sie das Codebeispiel in Ihrer Arduino IDE öffnen, können Sie mittels **Hochladen** das Codebeispiel auf Ihrem Arduino ausführen. Achten Sie jedoch zuvor darauf, dass **Port** und **Board** richtig unter **Werkzeuge** eingestellt sind.

#### **4. VERWENDUNG MIT DEM RASPBERRY PI**

Diese Anleitung wurde unter Raspberry Pi OS Bookworm für den Raspberry Pi 4 und 5 geschrieben. Es wurde keine Überprüfung mit neueren Betriebssystemen oder Hardware durchgeführt.

## 4.1 Anschluss

**i**

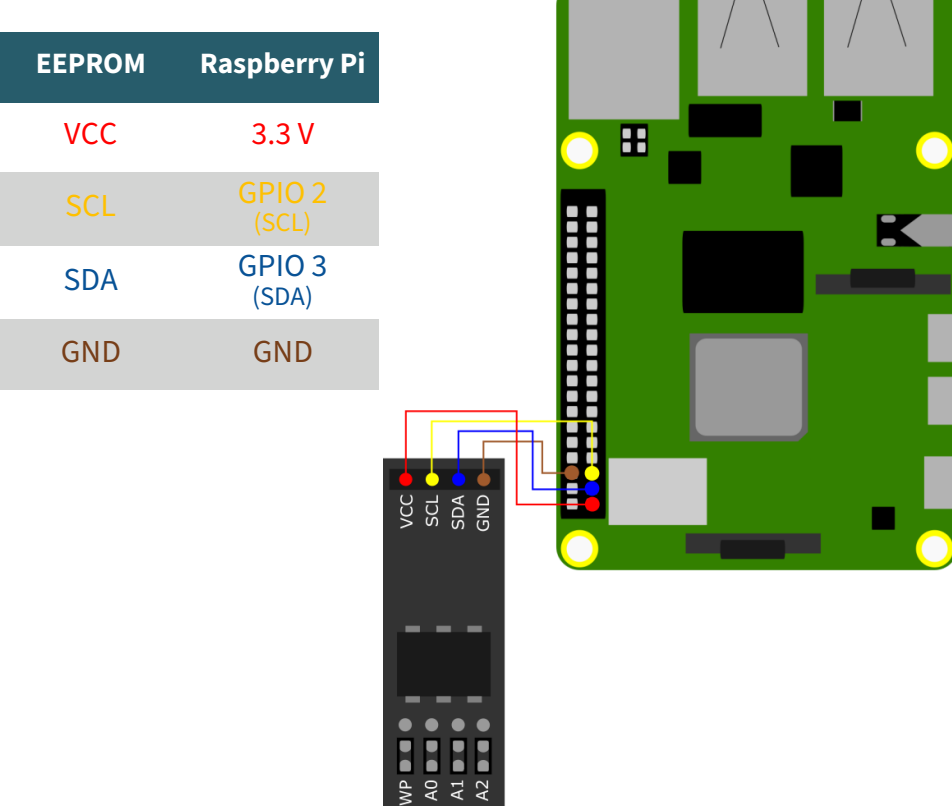

## 4.2 Codebeispiel

sudo raspi-config

Aktivieren Sie zunächst die I2C-Schnittstelle Ihres Raspberry Pis. Dazu geben Sie den folgenden Befehl in Ihrem Terminal ein.

Configuration Raspberry Pi (raspi-config) 1 System Options<br>2 Display Options Configure system settings<br>Configure display settings **B Interface Options Configure connections to peripherals**<br>4 Performance Options Configure performance sttings<br>5 Localisation Options Configure language and regional settings<br>6 Advanced Options Configure advanced settings<br> <Select> <Finish>

Wählen Sie dort **3 Interface Options** → **I4 I2C** aus.

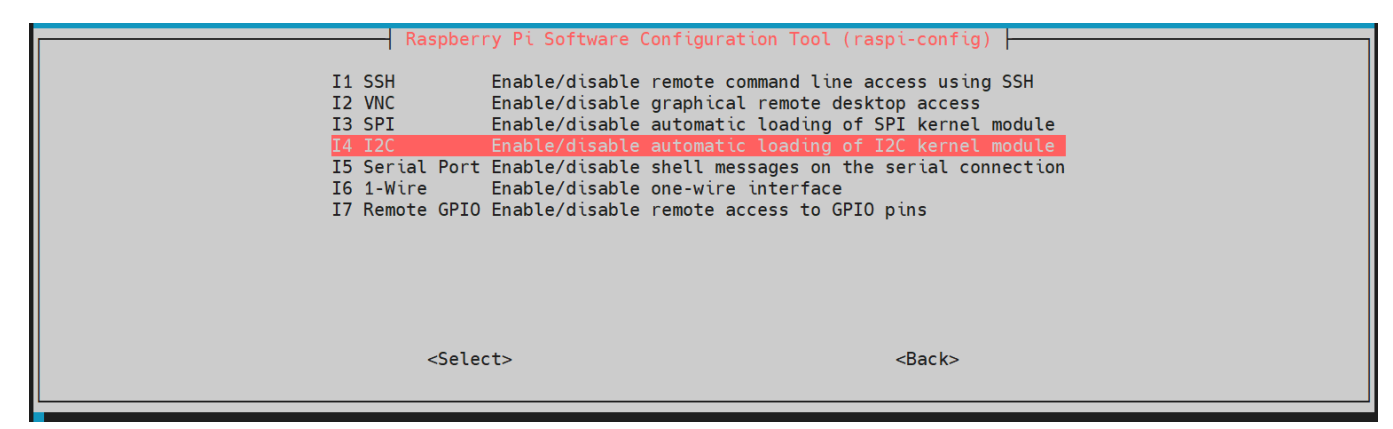

Aktivieren Sie dort I2C.

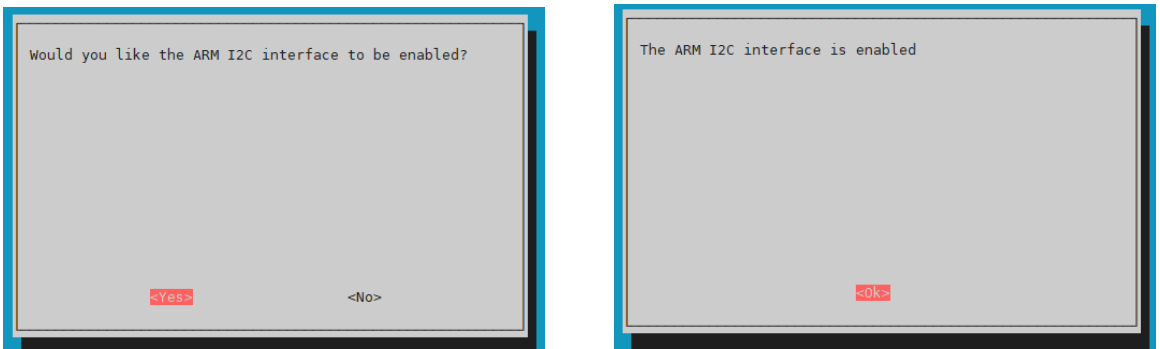

Installieren Sie nun die notwendigen Abhängigkeiten für das Codebeispiel.

sudo apt update

#### sudo apt-get install python3-smbus

Laden Sie sich nun **[hier](https://www.joy-it.net/files/files/Produkte/COM-EEPROM-32/COM-EEPROM-32_CodeexampleRaspberryPi.zip)** oder mit dem folgenden Befehl, dass von uns zur Verfügung gestellte Codebeispiel herunter.

wget https://www.joy-it.net/files/files/Produkte/COM-EEPROM-32/COM-EEPROM-32\_CodeexampleRaspberryPi.zip

Entpacken Sie nun die Datei mit dem folgenden Befehl. Achten Sie dabei darauf, dass bei Ihnen der Pfad abweichen könnte.

unzip COM-EEPROM-32\_CodeexampleRaspberryPi.zip

Sie können das Codebeispiel mit dem folgenden Befehl ausführen. In dem Codebeispiel schreibt der Raspberry Pi einen Wert auf den EEPROM und liest diesen auch wieder aus.

python3 COM-EEPROM-32\_CodeexampleRaspberryPi/COM-EEPROM-32.py

Unsere Informations- und Rücknahmepflichten nach dem Elektrogesetz (ElektroG)

#### **Symbol auf Elektro- und Elektronikgeräten:**

Diese durchgestrichene Mülltonne bedeutet, dass Elektro- und Elektronikgeräte **nicht** in den Hausmüll gehören. Sie müssen die Altgeräte an einer Erfassungsstelle abgeben. Vor der Abgabe haben Sie Altbatterien und Altakkumulatoren, die nicht vom Altgerät umschlossen sind, von diesem zu trennen.

#### **Rückgabemöglichkeiten:**

Als Endnutzer können Sie beim Kauf eines neuen Gerätes, Ihr Altgerät (das im Wesentlichen die gleiche Funktion wie das bei uns erworbene neue erfüllt) kostenlos zur Entsorgung abgeben. Kleingeräte bei denen keine äußere Abmessungen größer als 25 cm sind können unabhängig vom Kauf eines Neugerätes in haushaltsüblichen Mengen abgeben werden.

#### **Möglichkeit Rückgabe an unserem Firmenstandort während der Öffnungszeiten:**

SIMAC Electronics GmbH, Pascalstr. 8, D-47506 Neukirchen-Vluyn

#### **Möglichkeit Rückgabe in Ihrer Nähe:**

Wir senden Ihnen eine Paketmarke zu mit der Sie das Gerät kostenlos an uns zurücksenden können. Hierzu wenden Sie sich bitte per E-Mail an Service@joy-it.net oder per Telefon an uns.

#### **Informationen zur Verpackung:**

Verpacken Sie Ihr Altgerät bitte transportsicher, sollten Sie kein geeignetes Verpackungsmaterial haben oder kein eigenes nutzen möchten kontaktieren Sie uns, wir lassen Ihnen dann eine geeignete Verpackung zukommen.

#### **6. SUPPORT**

Wir sind auch nach dem Kauf für Sie da. Sollten noch Fragen offen bleiben oder Probleme auftauchen stehen wir Ihnen auch per E-Mail, Telefon und Ticket-Supportsystem zur Seite.

E-Mail: [service@joy](mailto:service@joy-it.net)-it.net Ticket-System: [https://support.joy](https://support.joy-it.net)-it.net Telefon: +49 (0)2845 9360-50 (Mo - Do: 09:00 - 17:00 Uhr, Fr: 09:00 - 14:30 Uhr)

Für weitere Informationen besuchen Sie unsere Website: **[www.joy](https://www.joy-it.net)-it.net**

Veröffentlicht: 10.04.2024